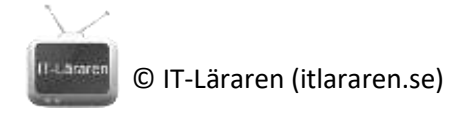

## Övningar – Nätverksteknik DNS

Ett par instuderingsuppgifter som handlar om Nätverksteknik DNS.

- 1. Vad används DNS till?
- 2. Vilken TCP/UDP port använder DNS?
- 3. Vilken ordning sker namnuppslagningen om en dator t.ex. försöker kommunicera med en enhet vars hostname är *dator1* ?
- 4. Fyll i vilken namnuppslagningsmetod som stämmer in på följande beskrivningar:
	- a. Används ute på Internet
	- b. Fungerar enbart på lokala nätverk för IPv4
	- c. Fungerar enbart på lokala nätverk för IPv6
	- d. Fungerar för både IPv4 och IPv6
- 5. Vad innebär *reverse name lookup*?
- 6. Till vad används följande resource records?
	- a. MX

- b. A
- c. AAAA

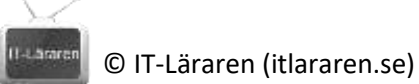

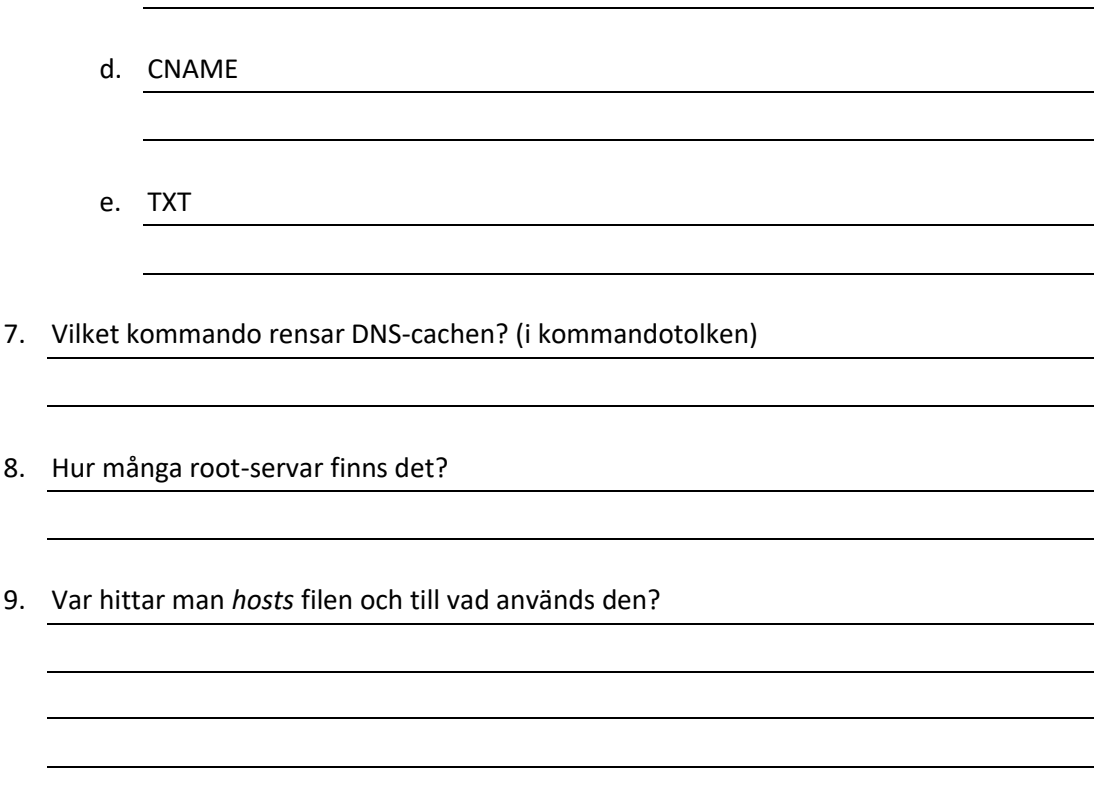

## DNS laboration

- 1. Starta kommandotolken och starta nslookup genom att skriva **nslookup** och trycka på enter.
- 2. Gör en namnuppslagning mot *langate.se* , vad får vi som svar?
- 3. Ändra till att fråga efter MS-resource records genom att skriva, **set type=MX**

Gör nu ett namnuppslag mot langate.se igen och notera resultatet Prova att göra ett namnuppslag mot mil.se och notera resultatet

Ändra till att fråga efter TXT-resource records genom att skriva, **set type=TXT**

Prova att göra ett namnuppslag mot mil.se och notera resultatet

Avsluta nslookup genom att skriva **exit**

4. Kör kommandot **IPCONFIG /DISPLAYDNS** och notera resultatet.

Prova sedan att rensa DNS-cachen med kommandot **IPCONFIG /FLUSHDNS** och upprepa föregående kommando för att visa DNS-cachen igen. Notera resultatet

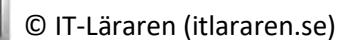

- 5. Prova att pinga google.se och notera att namnöversättning fungerar
- 6. Prova nu att göra en reverse name lookup med kommandot **ping -a 1.1.1.1** vad översätts det IP-numret till? Upprepa samma kommando men undersök IP-numret 8.8.8.8, vad översätts det till?
- 7. Starta inspelning i Wireshark med filtret **dns or llmnr or nbns**  (nbns är NetBIOS name service)

Prova sedan att pinga ett lokalt datornamn som ej finns, t.ex. ping hejsan

Stoppa inspelningen och notera hur datorn försöker översätta *hejsan* och med vilka protokoll.

8. Starta inspelningen igen med filtret **dns**

Prova sedan att pinga itlararen.se

Byt tillbaka till Wireshark och stoppa inspelningen. Undersök sedan namnförfrågan och svaret som fås.